#### **TECHNICAL SPECIFICATIONS**

| VIDEO                     |                                                                      |  |
|---------------------------|----------------------------------------------------------------------|--|
| Fornat                    | HDMI2.1                                                              |  |
| Host Interface            | (4) HDMI                                                             |  |
| User Console<br>Interface | (2) HDMI                                                             |  |
| Max Resolution            | Up to 4K (3840x2160 @60Hz)                                           |  |
| DDC                       | 5 volts p-p (TTL)                                                    |  |
| Input Equalization        | Automatic                                                            |  |
| Input Cable Length        | Up to 20 ft                                                          |  |
| Output Cable Length       | Up to 20 ft                                                          |  |
| USB                       |                                                                      |  |
| Signal Type               | USB 2.0, 1.1, and 1.0 w/ internal hub                                |  |
| Input Interface           | (2) USB Type B                                                       |  |
| Output Interface          | (2) USB 1.1 Type A for KVM Devices<br>(2) USB 2.0 Type A Transparent |  |
| AUDIO                     |                                                                      |  |
| Audio Input               | (2) 3.5mm stereo audio (female)                                      |  |
| Audio Output              | (1) 3.5mm stereo audio (female)                                      |  |
| POWER                     |                                                                      |  |
| Power Requirements        | 12V DC, 2A power adapter with center-pin positive polarity           |  |
| ENVIRONMENT               |                                                                      |  |
| Operating Temp            | 32° to 104° F (0° to 40° C)                                          |  |
| Storage Temp              | -4° to 140° F (-20° to 60° C)                                        |  |
| Humidity                  | 0-80% RH, non-condensing                                             |  |
| CONTROL                   |                                                                      |  |
| Front Panel               | Push Buttons with LED indicators                                     |  |
| RS-232                    | Via Serial @ 115200 bps                                              |  |
| Hot Keys                  | Via Keyboard                                                         |  |
| OTHER                     |                                                                      |  |
| Emulation                 | Keyboard, Mouse and Video                                            |  |

#### WHAT'S IN THE BOX

| PART NO.  | QTY | DESCRIPTION                                                  |
|-----------|-----|--------------------------------------------------------------|
| SM-UHN-2D | 1   | 2-port, DH HDMI KVM Switch                                   |
| PS12VDC2A | 1   | 12-VDC, 2-A power adapter with center-pin positive polarity. |
|           | 1   | Quick Start Guide                                            |

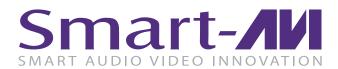

# SM-UHN-2D

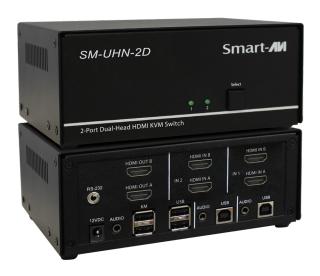

**DUAL-HEAD 2-PORT HDMI KVM SWITCH** 

Advanced KVM Switch

WITH USB 2.0 SHARING

#### **NOTICE**

The information contained in this document is subject to change without notice. iPGARD makes no warranty of any kind with regard to this material, including but not limited to, implied warranties of merchantability and fitness for a particular purpose, iPGARD will not be liable for errors contained herein, or for incidental or consequential damages in connection with the furnishing, performance, or use of this material. No part of this document may be photocopied, reproduced, or translated into another language without the prior written consent from iPGARD. Inc.

20170518

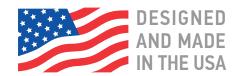

Toll Free: (888)-994-7427

Phone: (702) 800-0005 Fax: (702)-441-5590

WWW.iPGARD.COM

# **Quick Start Guide**

A full manual can be downloaded from www.ipgard.com/SM-UHN-2D/

#### **SYSTEM CONTROL**

There are three ways to control the KVM Switch: Keyboard HotKeys, RS-232 Serial Commands, and Front Panel Buttons. The settings for the serial connection are as follows: Baud rate: **115200**; Data Bits: **8**; Parity: **None**; Stop Bits: **1**; Flow Control: **None**.

#### The following commands can be used:

| Command             | Hotkey                          | RS-232                    |
|---------------------|---------------------------------|---------------------------|
| All USB/Video/Audio | [CT][CT][#] <cr></cr>           | //m[#] <cr></cr>          |
| Audio Only          | [CT][CT] <b>a</b> [#] <cr></cr> | //a[#] <cr></cr>          |
| KVM Only            | [CT][CT] <b>c</b> [#] <cr></cr> | // <b>c</b> [#] <cr></cr> |
| USB Only            | [CT][CT]u[#] <cr></cr>          | // <b>u</b> [#] <cr></cr> |
| Learn EDID          | [CT][CT]e <cr></cr>             | // <b>e</b> <cr></cr>     |
| Trigger Hotplug     | [CT][CT]h <cr></cr>             | // <b>h</b> <cr></cr>     |
| Reset Software      | [CT][CT]r <cr></cr>             | //r <cr></cr>             |
| Factory Defaults    | [CT][CT]f <cr></cr>             | //f <cr></cr>             |
| Get Port Status     | N/A                             | //?? <cr></cr>            |

#### **Chart Key**

[CT] = Ctrl

<CR> = Carriage Return (Enter Key)

[HK] = Current Hot Key Trigger

### **CUSTOM HOTKEY TRIGGERS**

Users are able to customize the keys that trigger Hotkeys. The following keys are allowed: CT (Left/Right), Alt, Shift (Left/Right), Caps Lock, Scroll Lock, F1-F12

# **Change HK Trigger**

HK + HK + X + desired hotkey

## **View Current HK Trigger**

Use the RS-232 command: //??<CR>

# **Default HotKey Trigger**

CT (Left)

#### HARDWARE INSTALLATION

- 1. Ensure that power is turned off or disconnected from the unit and the computers.
- 2. Use HDMI cables to connect the HDMI output ports from each computer to the corresponding HDMI ports of the unit.
- 3. Use a USB cable (Type-A to Type-B) to connect a USB port on each computer to the respective USB ports of the unit.
- 4. Optionally connect a stereo audio cable (3.5mm to 3.5mm) to connect the audio output of the computers to the AUDIO IN ports of the unit.
- 5. Connect monitors to the HDMI console ports of the unit using HDMI cables.
- 6. Connect a USB keyboard and mouse in the two USB console ports.
- 7. Optionally connect stereo speakers to the AUDIO OUT port of the unit.
- 8. Finally, power on the KVM by connecting a 12VDC power supply to the power connector, and then turn on all the computers.

**Note**: You can connect up to 2 computers to the 2 port KVM.

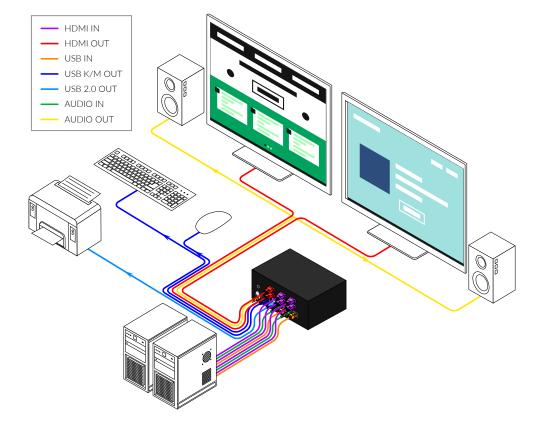